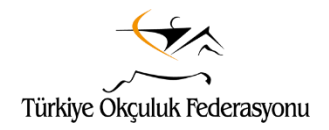

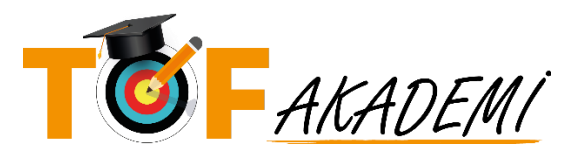

## **SEMİNERİ BİLGİSİ SAYFASI**

- Semineri başlatmak için aşağıdaki siyah şeritte bulunan **EĞİTİMİ BAŞLAT** butonunu tıklayınız.
- Daha sonra yukarıda bulunan **TOPLANTIYA KATIL** butonu ile **ZOOM** tabanlı seminer toplantısına katılabilirsiniz. Bu işlemlerde sorun yaşamamak için **ZOOM** uygulamasını önceden bilgisayarınıza ve/veya telefonunuza kurmanız yararlı olacaktır.
- Seminere **canlı olarak zamanında** katılabileceksiniz.
- **TOPLANTIYA KATIL** butonunu tıkladığınızda bilgisayarınızda **ZOOM** uygulamasının çalışması için **izin vermelisiniz. Semineri ZOOM üzerinden izleyeceksiniz.**
- Videoyu izleyip sabah oturumunu tamamladığınızda öğleden sonra oturumuna katılabilmek için canlı eğitim saatini beklemeniz gerekmektedir.
- Seminere başlamadan önce hazırlıklarınızı yaparak toplantı süresince bilgisayar başında kalabileceğinizden emin olunuz.

## **SEMİNER İZLEME YÖNERGESİ (SEMİNER İZLEME SAYFASI)**

- Semineri başlatmak için aşağıdaki siyah şeritte bulunan **EĞİTİMİ BAŞLAT** butonunu tıklayınız.
- Daha sonra yukarıda bulunan **TOPLANTIYA KATIL** butonu ile **ZOOM** tabanlı seminer toplantısına katılabilirsiniz. Bu işlemlerde sorun yaşamamak için **ZOOM** uygulamasını önceden bilgisayarınıza ve/veya telefonunuza kurmanız yararlı olacaktır.
- Seminere **canlı olarak zamanında** katılabileceksiniz.
- **TOPLANTIYA KATIL** butonunu tıkladığınızda bilgisayarınızda **ZOOM** uygulamasının çalışması için **izin vermelisiniz. Semineri ZOOM üzerinden izleyeceksiniz.**
- Seminer konusu tamamlandıktan sonra **bu sayfada aşağıdaki siyah şeritte bulunan KONUYU TAMAMLADIM** bağlantısını **tıklamanız gerekiyor**. Eğer **seminer konusu bitmeden** veya tamamlandıktan sonra **30 dakikadan fazla bir süre geçtikten sonra** tıklarsanız **seminere katılmamış sayılırsınız.**
- Videoyu izleyip sabah oturumunu tamamladığınızda öğleden sonra oturumuna katılabilmek için canlı eğitim saatini beklemeniz gerekmektedir.
- Seminere başlamadan önce hazırlıklarınızı yaparak toplantı süresince bilgisayar başında kalabileceğinizden emin olunuz.
- Konuların tamamını izleyip bitirdikten sonra *(! öğleden sonra oturumunu da tamamladıktan sonra !)* soldaki menünün alt kısmında bulunan **EĞİTİMİ BİTİR** butonuna basmayı **unutmayın**. Görüntüyü büyütmek için menüyü daralttıysanız sol üstte bulunan **"MENÜYÜ GÖSTER"** butonu ile tekrar açarak bu işlemi gerçekleştirebilirsiniz. **SEMİNERİN TAMAMLANMIŞ SAYILMASI İÇİN BU İŞLEM GEREKLİDİR.**

*İlgililere duyurulur TOF AKADEMİ*